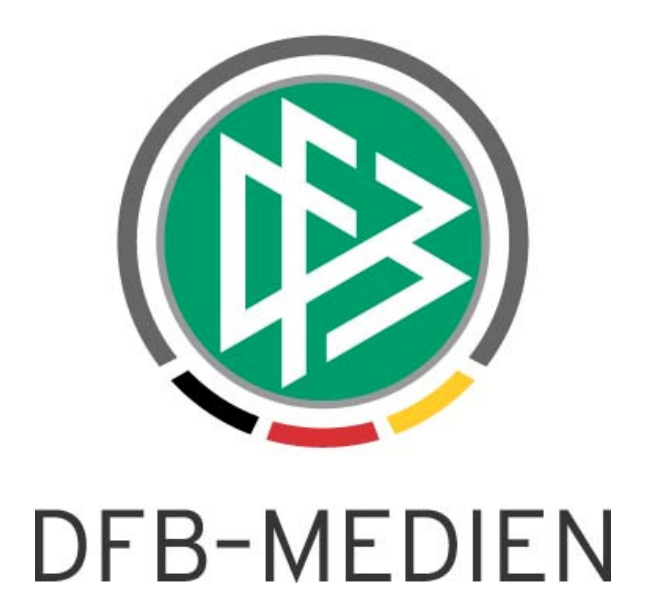

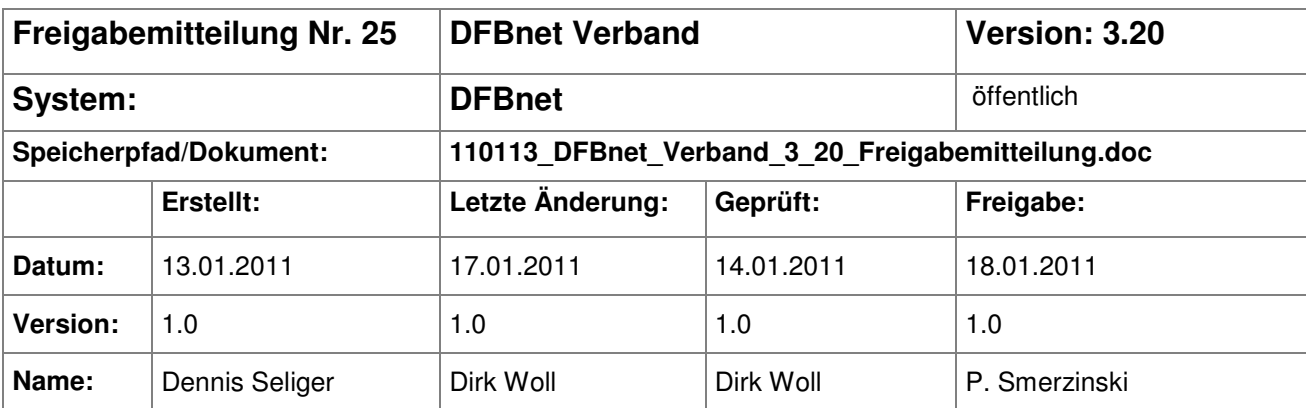

#### © 2011 DFB-Medien GmbH & Co. KG

Alle Texte und Abbildungen wurden mit größter Sorgfalt erarbeitet, dennoch können etwaige Fehler nicht ausgeschlossen werden. Eine Haftung der DFB-Medien, gleich aus welchem Rechtsgrund, für Schäden oder Folgeschäden, die aus der An- und Verwendung der in diesem Dokument gegebenen Informationen entstehen können, ist ausgeschlossen.

Das Dokument ist urheberrechtlich geschützt. Die Weitergabe sowie die Veröffentlichung dieser Unterlage sind ohne die ausdrückliche und schriftliche Genehmigung der DFB-Medien nicht gestattet. Zuwiderhandlungen verpflichten zu Schadensersatz. Alle Rechte für den Fall der Patenterteilung oder der GM-Eintragung vorbehalten.

Die in diesem Dokument verwendeten Soft- und Hardwarebezeichnungen sind in den meisten Fällen auch eingetragene Warenzeichen und unterliegen als solche den gesetzlichen Bestimmungen.

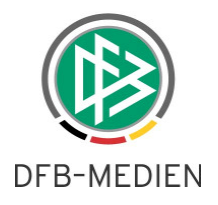

# **Zum Inhalt**

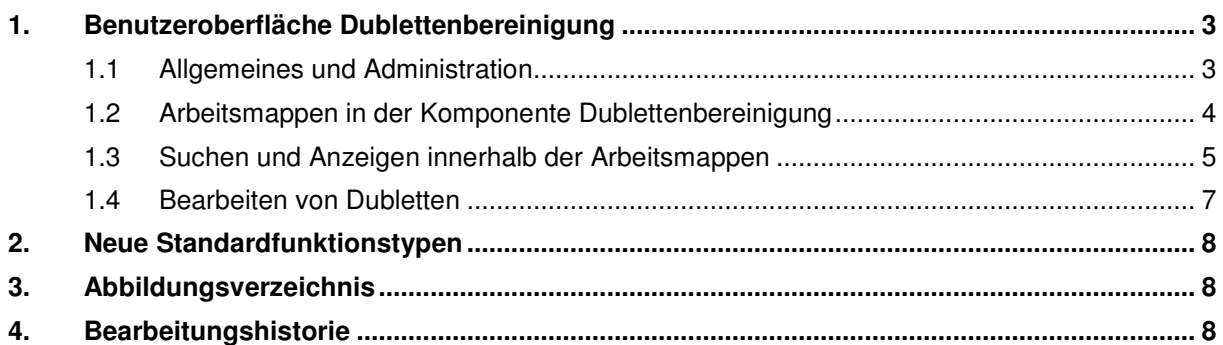

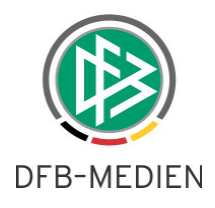

## **1. Benutzeroberfläche Dublettenbereinigung**

### **1.1 Allgemeines und Administration**

Mit der neuen Version der Applikation DFBnet Verband wird die erste Version der Benutzeroberfläche zur Dublettenbereinigung bereitgestellt. Die neue Komponente "Dublettenbereinigung" wird oberhalb der Komponente "Sammeldruck" angezeigt.

| DFBnet Verband - Verbandsverwaltung   |                                  |  |         |             | $\overline{\Box}$ |
|---------------------------------------|----------------------------------|--|---------|-------------|-------------------|
| Datei Bearbeiten Ansicht Extras Hilfe |                                  |  |         |             |                   |
| 医艾蹄巴血胆血量炎                             |                                  |  |         | Integration |                   |
| Verbandsverwaltung                    |                                  |  |         |             |                   |
| Verbandsverwaltung                    | Verbandsorganisation - Übersicht |  |         |             |                   |
| Niedersächsischer Fußballverband      |                                  |  |         |             |                   |
|                                       |                                  |  |         |             |                   |
|                                       |                                  |  |         |             |                   |
|                                       |                                  |  |         |             |                   |
|                                       |                                  |  |         |             |                   |
|                                       |                                  |  |         |             |                   |
|                                       |                                  |  |         |             |                   |
|                                       |                                  |  |         |             |                   |
|                                       |                                  |  |         |             |                   |
|                                       |                                  |  |         |             |                   |
|                                       |                                  |  |         |             |                   |
|                                       |                                  |  |         |             |                   |
|                                       |                                  |  |         |             |                   |
|                                       |                                  |  |         |             |                   |
|                                       |                                  |  |         |             |                   |
|                                       |                                  |  |         |             |                   |
|                                       |                                  |  |         |             |                   |
|                                       |                                  |  |         |             |                   |
|                                       |                                  |  |         |             |                   |
|                                       |                                  |  |         |             |                   |
| Kontaktmanagement                     |                                  |  |         |             |                   |
| Verbandsorganisation                  |                                  |  |         |             |                   |
| 82 Veranstaltungsmanagement           |                                  |  |         |             |                   |
| <b>Beitragsberechnung</b>             |                                  |  |         |             |                   |
| Dublettenbereinigung                  |                                  |  |         |             |                   |
| Sammeldruck                           |                                  |  |         |             |                   |
|                                       |                                  |  | seliger | <b>NFV</b>  | 16:04             |

Abbildung 1 – Komponente "Dublettenbereinigung"

Der Zugriff auf die neue Komponente wird über DFBnet Benutzerverwaltung in der Applikation DFBnet Verband über die neue Rolle "Dublettenbearbeiter" verwaltet.

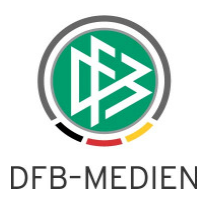

### **1.2 Arbeitsmappen in der Komponente Dublettenbereinigung**

Öffnet der berechtigte Anwender die Komponente "Dublettenbereinigung" werden im linken Navigationsbereich folgende vier Arbeitsmappen präsentiert:

- Dubletten
- Passwesen-Dubletten
- Spielbericht- Online Dubletten
- Zusammengeführte Dubletten

Bei jeder der Arbeitsmappen wird im linken Navigationsbereich eine Suchmaske angeboten. Als Suchfelder werden die Felder

- Name
- Vorname
- Geburtsdatum

angeboten. Um eine Suchabfrage zu starten, müssen nicht unbedingt Suchattribute eingegeben werden. Jedoch ist die Treffermengenbegrenzung auf diesen Suchlisten aktiv.

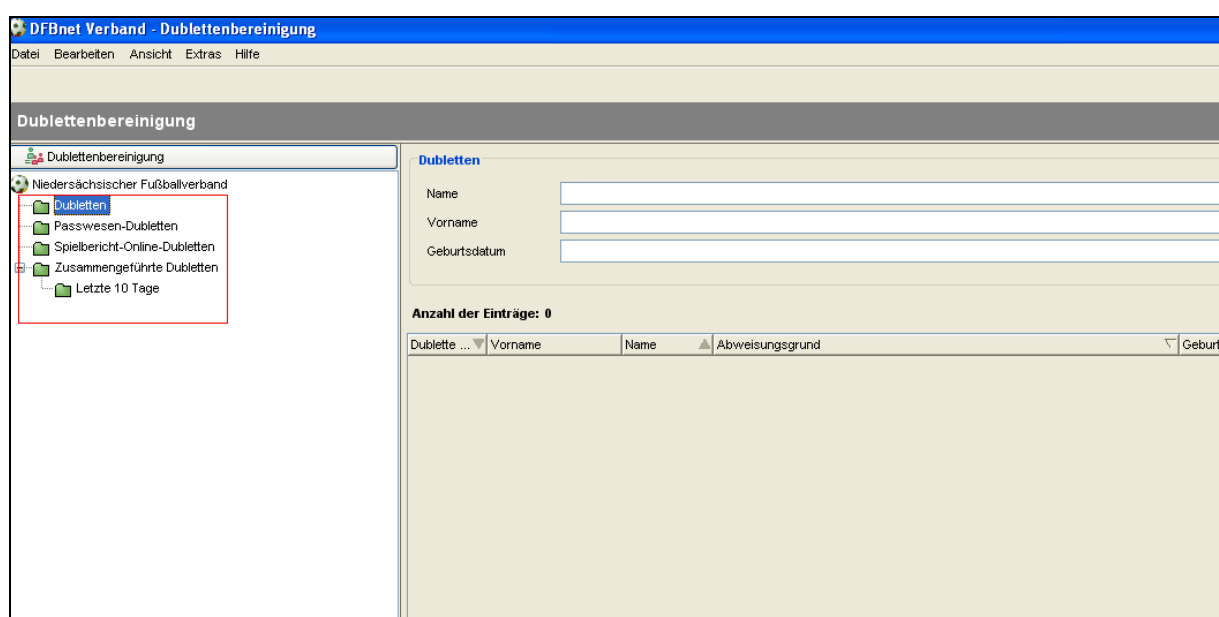

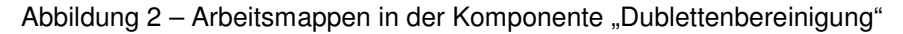

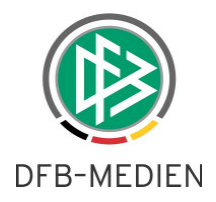

#### a.) Arbeitsmappe ..Dubletten"

In der Arbeitsmappe "Dubletten" befinden sich alle disjunkten Dubletten, die bei den automatischen nächtlichen Läufen berücksichtigt werden und eine Zusammenführung geprüft wird. Disjunkt bedeutet in diesem Kontext zum Beispiel, dass die Dublette auf der einen Person Spieler ist und auf der anderen Person beispielsweise Lizenzinhaber, also die Dubletten sich keine Elemente teilen. Im DFBnet wird der Begriff jedoch noch umfangreicher definiert. Im DFBnet gilt eine Dublette auch als disjunkt, wenn Sie zum Beispiel zwei Benutzerkennungen hat oder eine Trainer B und eine Trainer C Lizenz auch diese Dubletten werden zusammengeführt. Im DFBnet sind die Dubletten also nicht nur technisch, sondern auch fachlich disjunkt. Bis auf wenige Ausnahmen werden also fast alle Dubletten über den automatisierten Lauf zusammengeführt.

#### **b.) Arbeitsmappen "Passwesen-Dubletten"**

In dem täglichen Lauf werden aktuell die Passwesen-Dubletten und die Spielbericht-Dubletten nicht berücksichtigt. Für die Passwesen-Dubletten wurde bereits im Juni 2010 der "große" Bereinigungslauf durchgeführt in dem über 40.000 Dubletten bereinigt wurden und für die Spielbericht-Dubletten werden manuelle Spezialläufe initialisiert, da hier unter anderem auch die Lizenzspieler berücksichtigt werden.

#### c.) Arbeitsmappe "Zusammengeführte Dubletten"

In der Arbeitsmappe "Zusammengeführte Dubletten" können alle Dubletten ermittelt werden, die bereits zusammengeführt wurden. In dem Unterverzeichnis "Letzte 10 Tage" werden alle zusammengeführten Dubletten der letzten 10 Tage gelistet.

### **1.3 Suchen und Anzeigen innerhalb der Arbeitsmappen**

Über die entsprechende Suchmaske im rechten Navigationsbereich kann der Anwender nach Dubletten suchen. Hierbei ist eine Autovervollständigung implementiert. Wird zum Beispiel im Feld "Name" lediglich ein "E" eingegeben, werden alle potentiellen Dubletten ermittelt, deren Nachname mit dem Buchstaben "E" beginnt. Nach erfolgreicher Suche wird die Dublette als ein Datensatz in der Treffermenge ausgegeben. Folgende Informationen werden ausgegeben:

- Dublette seit (falls die Information durch den Lauf in der Datenbank abgelegt wurde)
- Vorname
- Name
- **Geburtsdatum**
- **Status**
- und Abweisungsgrund

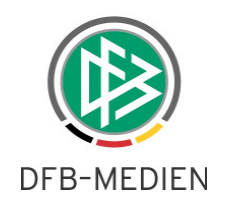

| Dublettenbereinigung                                                                                              | <b>Dubletten</b>                |                 |    |             |                                           |               |  |  |  |  |  |  |
|----------------------------------------------------------------------------------------------------|---------------------------------|-----------------|----|-------------|-------------------------------------------|---------------|--|--|--|--|--|--|
| Niedersächsischer Fußballverband<br><b>Dubletten</b><br>◠<br>Passwesen-Dubletten<br>Spielbericht-Online-Dubletten | Name<br>Vorname<br>Geburtsdatum |                 | Fe |             |                                           |               |  |  |  |  |  |  |
| □ Zusammengeführte Dubletten                                                                                      |                                 |                 |    |             |                                           |               |  |  |  |  |  |  |
| Letzte 10 Tage                                                                                                    | Anzahl der Einträge: 14         |                 |    |             |                                           |               |  |  |  |  |  |  |
|                                                                                                    | Dublette seit /                 | Vorname         |    | Name        | Abweisungsgrund                           | <b>Status</b> |  |  |  |  |  |  |
|                                                                                                    |                                 | Marco           |    | Feith       | Kollidierende Lizenzen (LV)               | Abgewiesen    |  |  |  |  |  |  |
|                                                                                                    |                                 | Sven            |    | Fellmann    | Kollidierende Lizenzen (LV)               | Abgewiesen    |  |  |  |  |  |  |
|                                                                                                    |                                 | Robert          |    | Fetzer      | Kollidierende Lizenzen (LV)               | Abgewiesen    |  |  |  |  |  |  |
|                                                                                                    |                                 | Dennis          |    | Feykes      | Kollidierende Lizenzen (LV)               | Abgewiesen    |  |  |  |  |  |  |
|                                                                                                    |                                 | Stephan Dominik |    | Feil        | Mehrere Debitornummern (VV)               | Abgewiesen    |  |  |  |  |  |  |
|                                                                                                    |                                 | Dieter          |    | Felder      | Mehrere Schiedsrichterdatensätze (SRIA)   | Abgewiesen    |  |  |  |  |  |  |
|                                                                                                    |                                 | Dirk            |    | Fenske-Veen | Mehrere Schiedsrichterdatensätze (SRIA)   | Abgewiesen    |  |  |  |  |  |  |
|                                                                                                    |                                 | Pascal          |    | Ferro       | Mehrere Schiedsrichterdatensätze (SRIA)   | Abgewiesen    |  |  |  |  |  |  |
|                                                                                                    |                                 | Raphael         |    | Fewinger    | Mehrere Schiedsrichterdatensätze (SRIA)   | Abgewiesen    |  |  |  |  |  |  |
|                                                                                                    |                                 | Torsten         |    | Feil        | Mehrere ungeprüfte Datensätze (TEC): Date | Abgewiesen    |  |  |  |  |  |  |
|                                                                                                    | 08.03.2008                      | Roland          |    | Fergen      | Unterschiedliche Geburtsorte (PV)         | Abgewiesen    |  |  |  |  |  |  |
|                                                                                                    | 09.03.2008                      | Heinrich        |    | Felder      | Mehrere Schiedsrichterdatensätze (SRIA)   | Abgewiesen    |  |  |  |  |  |  |
|                                                                                                    | 09.03.2008                      | Alexander       |    | Feuerherdt  | Mehrere Schiedsrichterdatensätze (SRIA)   | Abgewiesen    |  |  |  |  |  |  |
|                                                                                                    | 09.03.2008                      | Uwe             |    | Fecht       | Unterschiedliche Geburtsorte (PV)         | Abgewiesen    |  |  |  |  |  |  |
|                                                                                                    |                                 |                 |    |             |                                           |               |  |  |  |  |  |  |

Abbildung 3 - Treffermenge "Dublettenliste"

In der Spalte Abweisungsgründe wird dem Bearbeiter angezeigt, warum die Dublette nicht zusammengeführt werden kann. In erster Version kann immer nur ein Abweisungsgrund angezeigt werden. Wird dieser vom Bearbeiter behoben, wird im täglichen Dublettenlauf versucht, die Dublette zu bereinigen. Sollte die Bereinigung nicht möglich sein, wird der neue Abweisungsgrund in der Liste präsentiert. Folgende Abweisungsgründe werden in der ersten Version an der Benutzeroberfläche angezeigt.

- Kollidierende aktive Spielberechtigungen (PW)
- Aktive Spielberechtigung ist nicht die neueste (PW)
- Aktive Spielberechtigung wird überlappt (PW)
- Vertragsspielberechtigung wird überlappt (PW)
- Kollidierende Spielberechtigungen (PW)
- Spielberechtigung mit nicht passendem Verbandswechsel (PW)
- Offener Antrag (PW)
- Unterschiedliche Spielerwerte (PW) (auf der einen Person als linker Spieler gekennzeichnet)
- Unterschiedliche Geburtsorte (PV)
- Mehrere Schiedsrichterdatensätze (SRIA)
- Kollidierende Funktionen (VV/VMB)
- Kollidierende Lizenzen (LV)
- Mehrere Notizen (ORGA) (in einer der drei Orga Applikationen im selben Mandanten)
- Mehrere Epostfächer (VV)
- Mehrere Debitornummern (VV) (in einem Mandanten)
- Mehrere ungeprüfte Datensätze (TEC)
- Nicht verarbeitete Daten bei Zusammenführung (TEC)
- Daten in nicht verarbeiteten Tabellen (TEC)
- Fehler bei Zusammenführung (TEC)
- SBO-Spieler mit unsicherer Historie (SBO)
- SBO-Spieler mit doppelten Aufstellungsdaten (SBO)
- SBO-Spieler mit fehlerhaftem Amateurstatus (SBO)
- SBO-Spieler mit fehlerhaftem Vertragsstatus (SBO)
- Fehler bei Ermittlung der Zielperson (TEC)
- Fehler beim Laden der Daten (TEC)

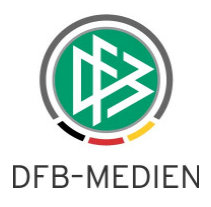

Der Status "abgewiesen" zeigt an, dass eine Zusammenführung der Dublette bereits versucht wurde, aber gescheitert ist.

Der Hinweis "(TEC)" zeigt an, dass es sich um eine Abweisung aus technischen Gründen handelt. Ursache können hier z.B. eine fehlerhafte Abarbeitungsreihenfolge bei der Zusammenführung der Dubletten oder geänderte Datenbankstrukturen sein, die irrtümlich noch nicht in die Programmlogik eingeflossen sind.

#### **1.4 Bearbeiten von Dubletten**

Mit Doppelklick auf eine Dublette gelangt der Bearbeiter in den Dialog "Person bearbeiten". In diesem Kontext wird ein neuer Karteireiter mit der Bezeichnung "Dublette" bereitgestellt. Auf diesem Tab-Reiter erhält der Anwender einen Überblick darüber, aus wie vielen Dubletten die Person besteht.

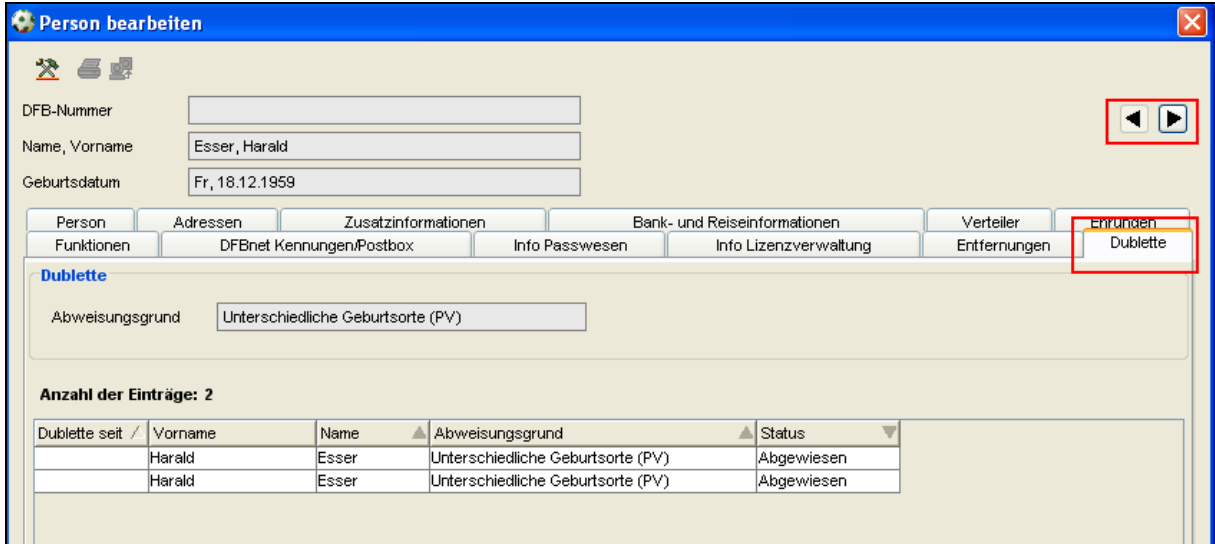

Abbildung 4 – Karteireiter "Dublette" an der Person

Dieser Karteireiter ist für den berechtigten Benutzer in der kompletten Applikation DFBnet Verband sichtbar und nicht nur in der neuen Komponente "Dublettenbereinigung".

Zusätzlich wurde im rechten oberen Bereich des Dialogs "Person bearbeiten" bei Dubletten eine Rekorderfunktion bereitgestellt, die es ermöglicht, innerhalb einer Person zwischen den Dubletten zu wechseln. Der Wechsel ist solange möglich, wie keine Veränderungen an einem Datensatz vorgenommen wurden, ansonsten erhält der Anwender folgende Hinweismeldung:

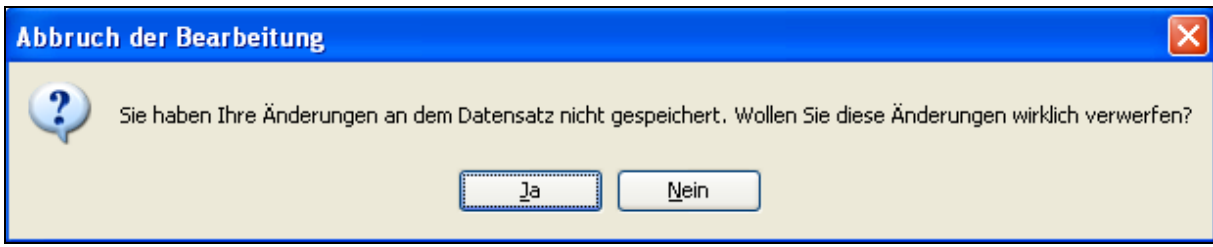

Abbildung 5 – Hinweismeldung bei inaktivem Rekorder

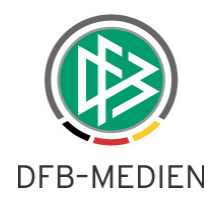

Werden die Änderungen vom Anwender gespeichert, wird im nächsten Lauf der Dublettenbereinigung versucht, die Dublette zu bereinigen. Sollte die Dublette erneut abgewiesen werden, sollte der Anwender den Abweisungsgrund erneut prüfen. Bitte beachten Sie, dass nicht alle Abweisungsgründe durch den Benutzer über die Applikation behoben werden können.

# **2. Neue Standardfunktionstypen**

Auf Vereinsebene wurden folgende Standardfunktionstypen neu bereitgestellt:

- Beauftragter Herren Ü40
- Beauftragter Herren Ü50
- Beauftragter Herren Ü60
- Beauftragter Frauen Ü30
- Beauftragter Futsal
- Beauftragter Hallenfußball

Auf der Ebene der Landesverbände wurde der Standardfunktionstyp "Fair-Play-Beauftragter" bereitgestellt.

# **3. Abbildungsverzeichnis**

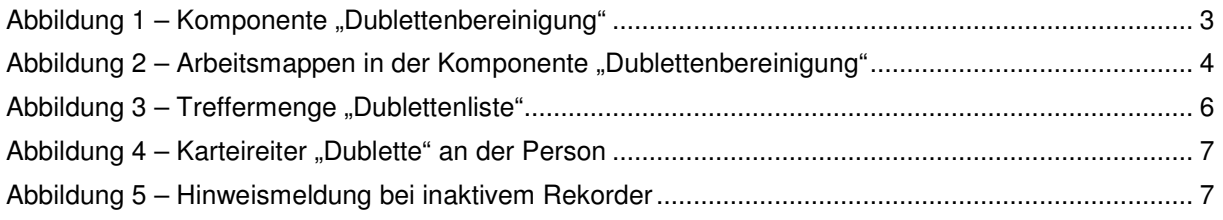

### **4. Bearbeitungshistorie**

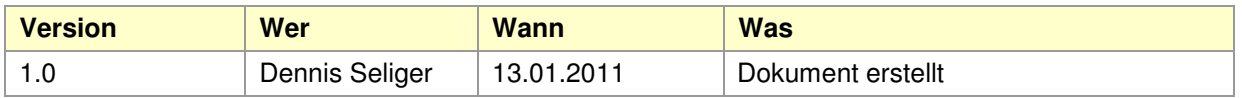